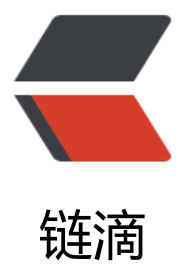

## 刚剽来的 CentOS 7[.0 使](https://ld246.com)用 yum 安装 Mari aDB 与 MariaDB 的简单配置 ,放弃 Mysql

作者: jtanjing

原文链接:https://ld246.com/article/1492676743171

来源网站:[链滴](https://ld246.com/member/jtanjing)

许可协议:[署名-相同方式共享 4.0 国际 \(CC BY-SA 4.0\)](https://ld246.com/article/1492676743171)

## 原文链接

1、安装MariaDB

[安装命令](http://www.linuxidc.com/Linux/2016-03/128880.htm)

yum -y install mariadb mariadb-server

安装完成MariaDB,首先启动MariaDB

systemctl start mariadb

设置开机启动

systemctl enable mariadb

接下来进行MariaDB的相关简单配置

mysql\_secure\_installation

首先是设置密码,会提示先输入密码

Enter current password for root (enter for none):<–初次运行直接回车

设置密码

Set root password? [Y/n] <- 是否设置root用户密码, 输入y并回车或直接回车

New password: <– 设置root用户的密码

Re-enter new password: <– 再输入一次你设置的密码

其他配置

Remove anonymous users? [Y/n] <- 是否删除匿名用户, 回车

Disallow root login remotely? [Y/n] <–是否禁止root远程登录,回车,

Remove test database and access to it? [Y/n] <- 是否删除test数据库, 回车

Reload privilege tables now? [Y/n] <- 是否重新加载权限表, 回车

初始化MariaDB完成,接下来测试登录

mysql -uroot -ppassword

完成。

2、配置MariaDB的字符集

文件/etc/my.cnf

vi /etc/my.cnf

在[mysqld]标签下添加

init\_connect='SET collation\_connection = utf8\_unicode\_ci' init\_connect='SET NAMES utf8' cha

acter-set-server=utf8 collation-server=utf8\_unicode\_ci skip-character-set-client-handshake 文件/etc/my.cnf.d/client.cnf vi /etc/my.cnf.d/client.cnf 在[client]中添加 default-character-set=utf8 文件/etc/my.cnf.d/mysql-clients.cnf vi /etc/my.cnf.d/mysql-clients.cnf 在[mysql]中添加 default-character-set=utf8 全部配置完成,重启mariadb systemctl restart mariadb 之后进入MariaDB查看字符集 mysql> show variables like "%character%";show variables like "%collation%"; 显示为 +--------------------------+----------------------------+ | Variable\_name | Value | | +--------------------------+----------------------------+ | character\_set\_database | utf8 |

| character set client | utf8 | | character\_set\_connection | utf8 | | character\_set\_filesystem | binary | | character\_set\_results | utf8 | character set server | utf8 | character\_set\_system | utf8 | character\_sets\_dir | /usr/share/mysql/charsets/ | +--------------------------+----------------------------+ 8 rows in set (0.00 sec) +----------------------+-----------------+ | Variable\_name | Value | +----------------------+-----------------+

| collation\_connection | utf8\_unicode\_ci |

| collation\_database | utf8\_unicode\_ci |

| collation\_server | utf8\_unicode\_ci |

+----------------------+-----------------+

3 rows in set (0.00 sec)

字符集配置完成。

3、添加用户,设置权限

创建用户命令

mysql>create user username@localhost identified by 'password';

直接创建用户并授权的命令

mysql>grant all on *.* [to username@localh](mailto:username@localhost)ost indentified by 'password';

授予外网登陆权限

mysql>grant all privileges on *.* [to username@](mailto:username@localhost)'%' identified by 'password';

授予权限并且可以授权

mysql>grant all privileges on *.* to username@'hostname' identified by 'password' with grant ption;

简单的用户和权限配置基本就这样了。

其中只授予部分权限把 其中 all privileges或者all改为select,insert,update,delete,create,drop,index alter,grant,references,reload,shutdown,process,file其中一部分。

Linux系统教程: 如何检查MariaDB服务端版本 http://www.linuxidc.com/Linux/2015-08/122382. tm

MariaDB Proxy读写分离的实现 http://www.linuxidc.com/Linux/2014-05/101306.htm

Li[nux下编译安装配置MariaDB数据库的方法 htt](http://www.linuxidc.com/Linux/2015-08/122382.htm)p://www.linuxidc.com/Linux/2014-11/109049.htm

CentOS系统使用yum安装Mari[aDB数据库 http://www.linuxidc.com/Linux/2014-11/10](http://www.linuxidc.com/Linux/2014-05/101306.htm)9048.htm

安装MariaDB与MySQL并存 http://www.lin[uxidc.com/Linux/2014-11/109047.htm](http://www.linuxidc.com/Linux/2014-11/109049.htm)

Ubuntu 上如何将 MySQL 5.5 数据库迁移[到 MariaDB 10 http://www.linuxidc.com/Linux/2014-1](http://www.linuxidc.com/Linux/2014-11/109048.htm) /109471.htm

**[翻译]Ubuntu 14.04 (Trusty) Server 安装 MariaDB** [http://www.linuxidc.com/Lin](http://www.linuxidc.com/Linux/2014-11/109047.htm)ux/2014-12/ [10048ht](http://www.linuxidc.com/topicnews.aspx?tid=2)m

**MariaDB 的详细介绍**[:请点这里](http://www.linuxidc.com/Linux/2014-11/109471.htm)

**MariaDB 的下载地址**[:请点这里](http://www.linuxidc.com/Linux/2014-12/110048htm)

更多CentOS相关信息见[CentOS 专](http://www.linuxidc.com/Linux/2012-03/56857.htm)题页面 http://www.linuxidc.com/topicnews.aspx?tid=14

**本文永久更新链接地址**:http://www.linuxidc.com/Linux/2016-03/128880.htm